## How to Access Comparability on EMAC's Data Collection Task

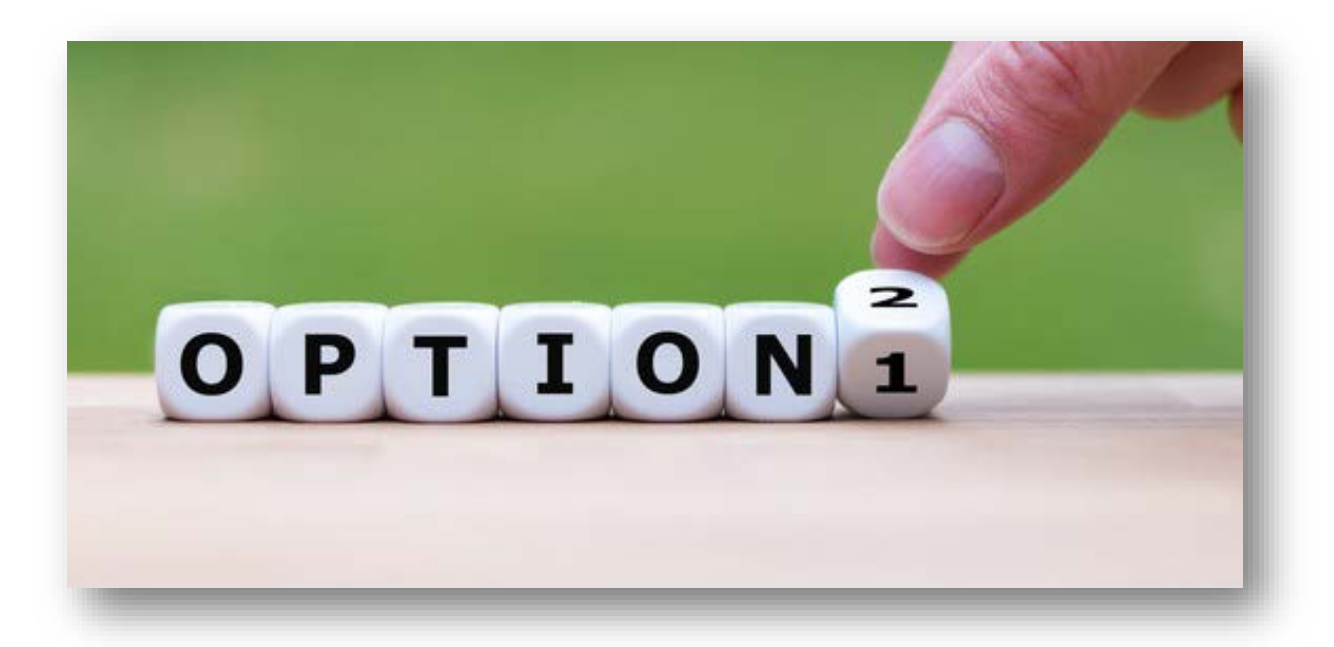

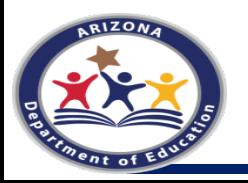

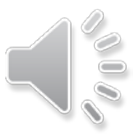

# Criteria Questions

Answering this question correctly will ensure that your LEA completes the correct documentation, either the Exemption Form or completing the Comparability Calculation. Only one answer should be YES.

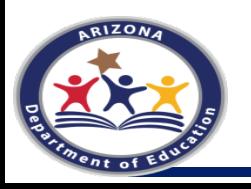

### Data Collection Comparability Calculation

### **Comparability Calculation Criteria Questions #22494**

- Criteria Questions
- Click on the
	- *Online Forms*

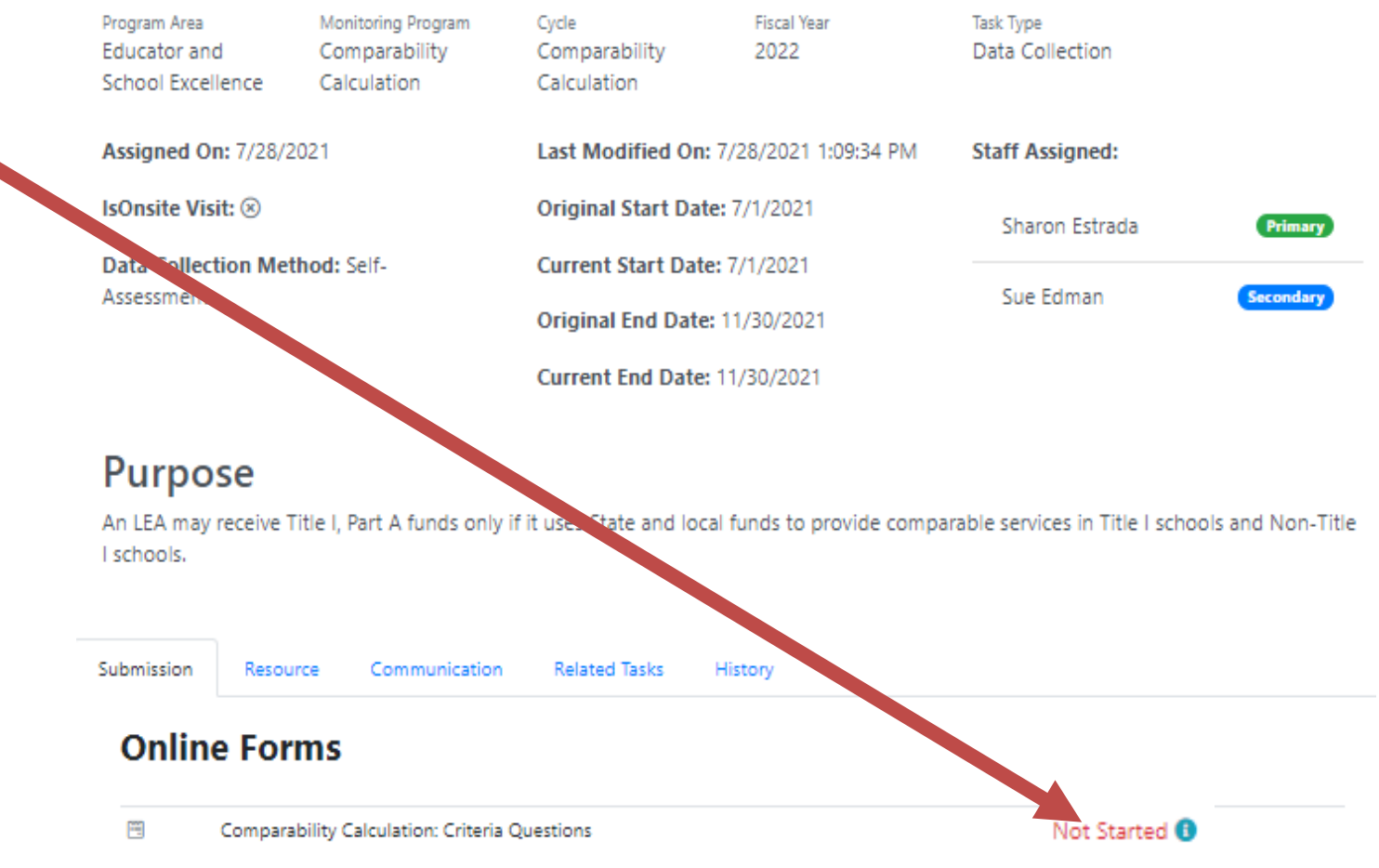

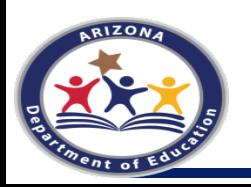

### **Data Collection Comparability Calculation 2 Criteria Questions**

An LEA may receive Title I, Part A funds only if it uses State and local funds to provide comparable services in Title I schools and Non-Title I schools.

Please answer the two criteria questions, only one question can be yes.

Are you a single site LEA AND/OR more than one school site, but only one school per grade span with no overlapping grades?

**No** 

Yes

Does your LEA have two or more school sites AND do any of them serve the same grade span of at least two or more grade level? (Ex: K-6, K-8 or 7-12, 9-12)

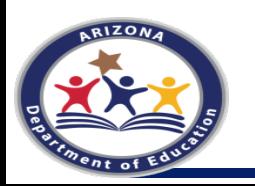

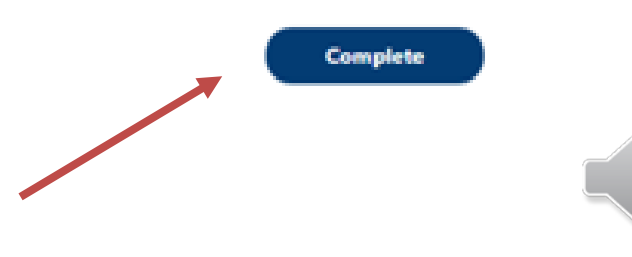

# Exemption

The Examption form must be completed and uploaded in EMAC.

Your LEA is exempt if:

- Single Site LEA
- One School Per Grade Span
- Fewer than 100 students

•School sites with fewer than 100 students are not to be included in your Comparability calculation, if by removing individual schools that have fewer than 100 students results in your LEA in having only a single site that would be included OR one eligbile school per grade span, then your LEA is exempt.

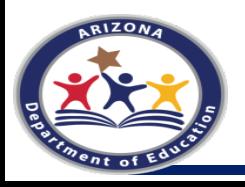

## Data Collection Comparability Calculation - Exemption

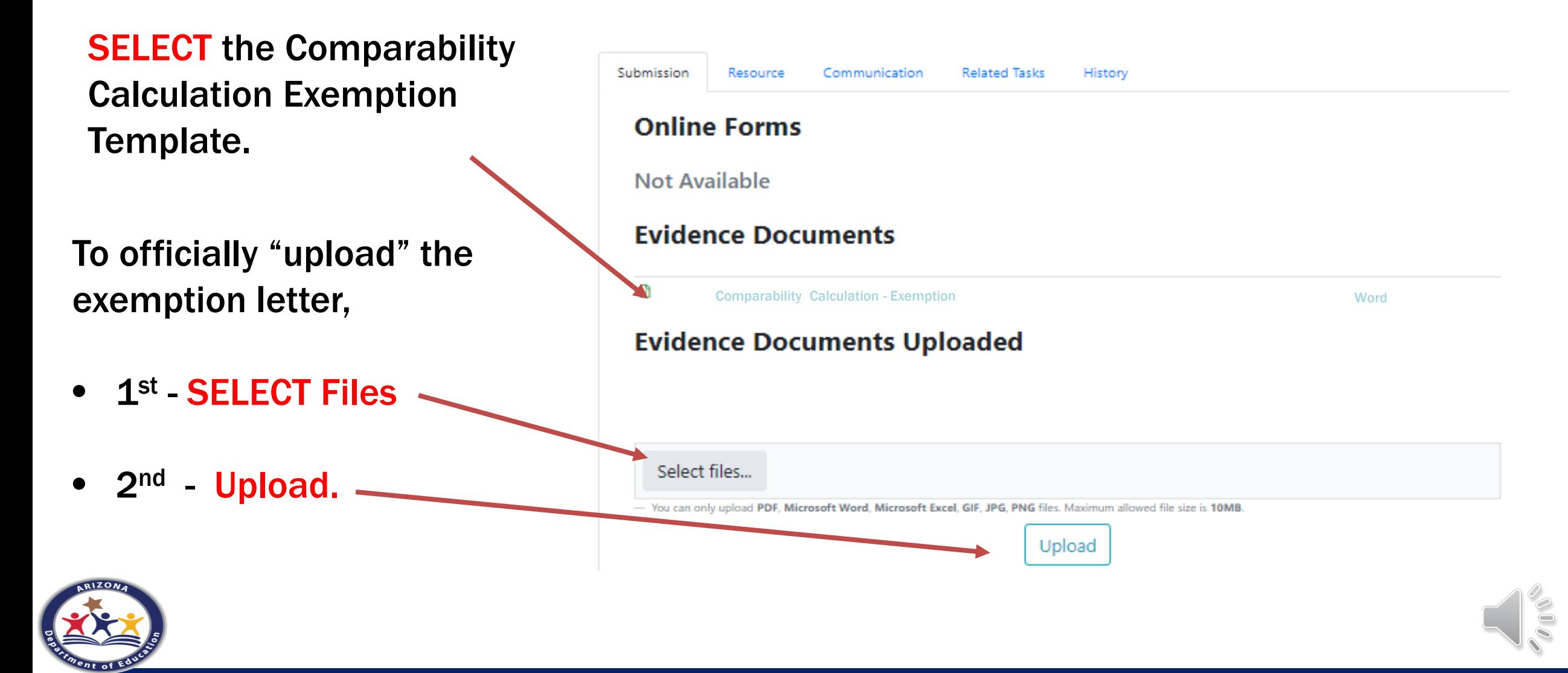

## What do Exempt LEAs upload to EMAC ?

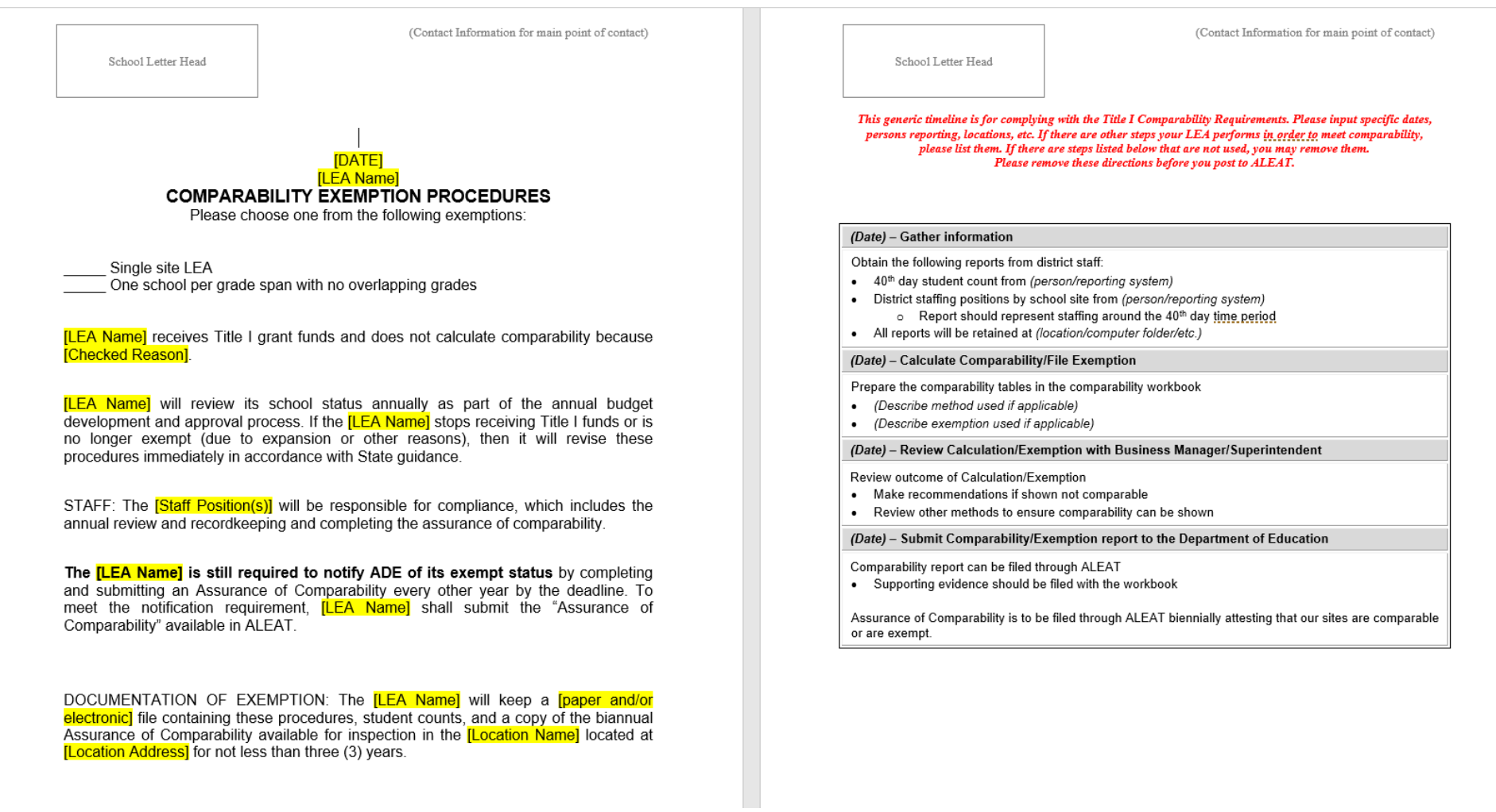

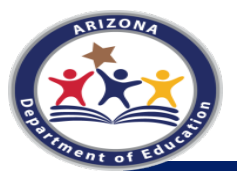

# Comparability Calculation

If your LEA must complete the Comparability Calculation, you will need to upload the following documents:

- 1. Comparability Procedures and Timeline
- 2. Comparability Workbook
- 3. Supporting Documentation for the Workbook Calculations

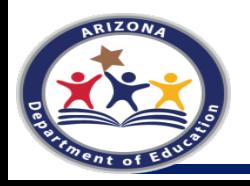

## Data Collection Comparability Calculation **Worksheets**

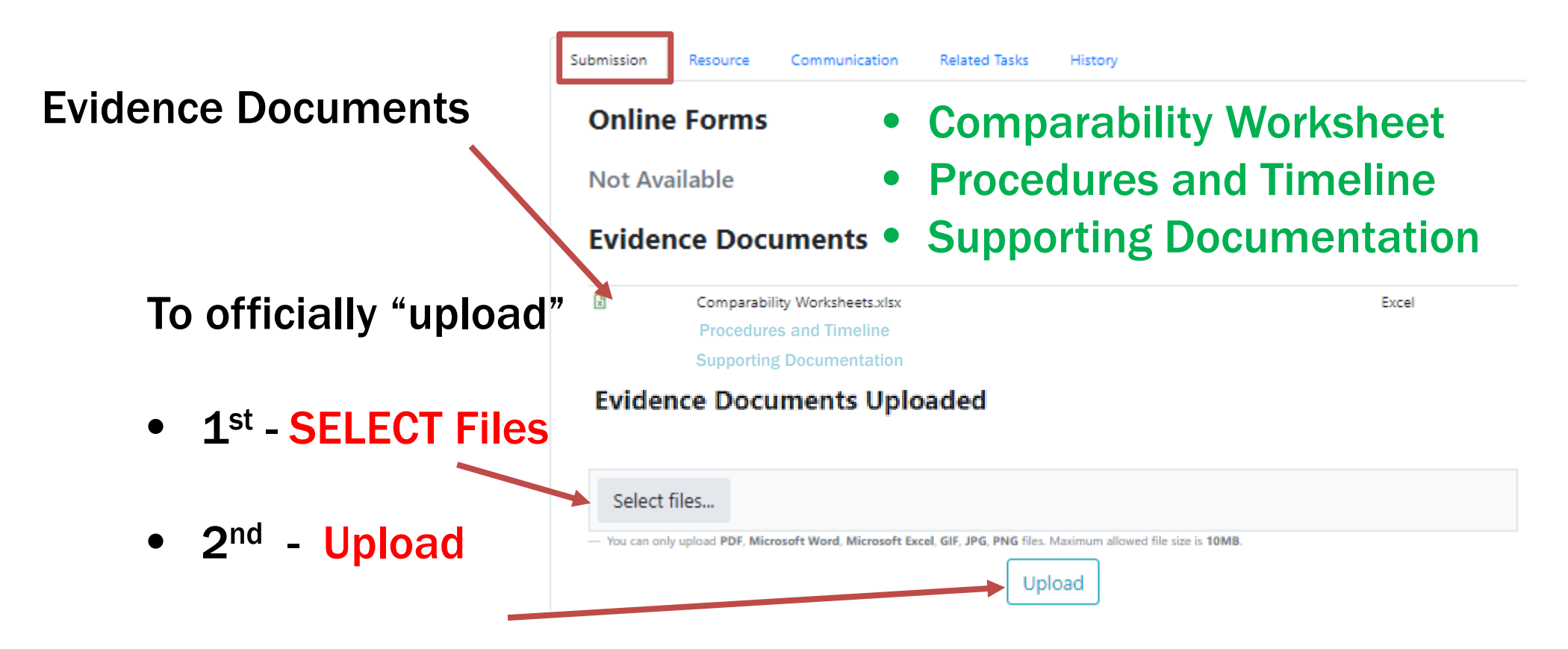

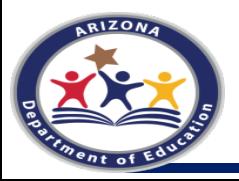

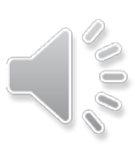

## Comparability Workbook

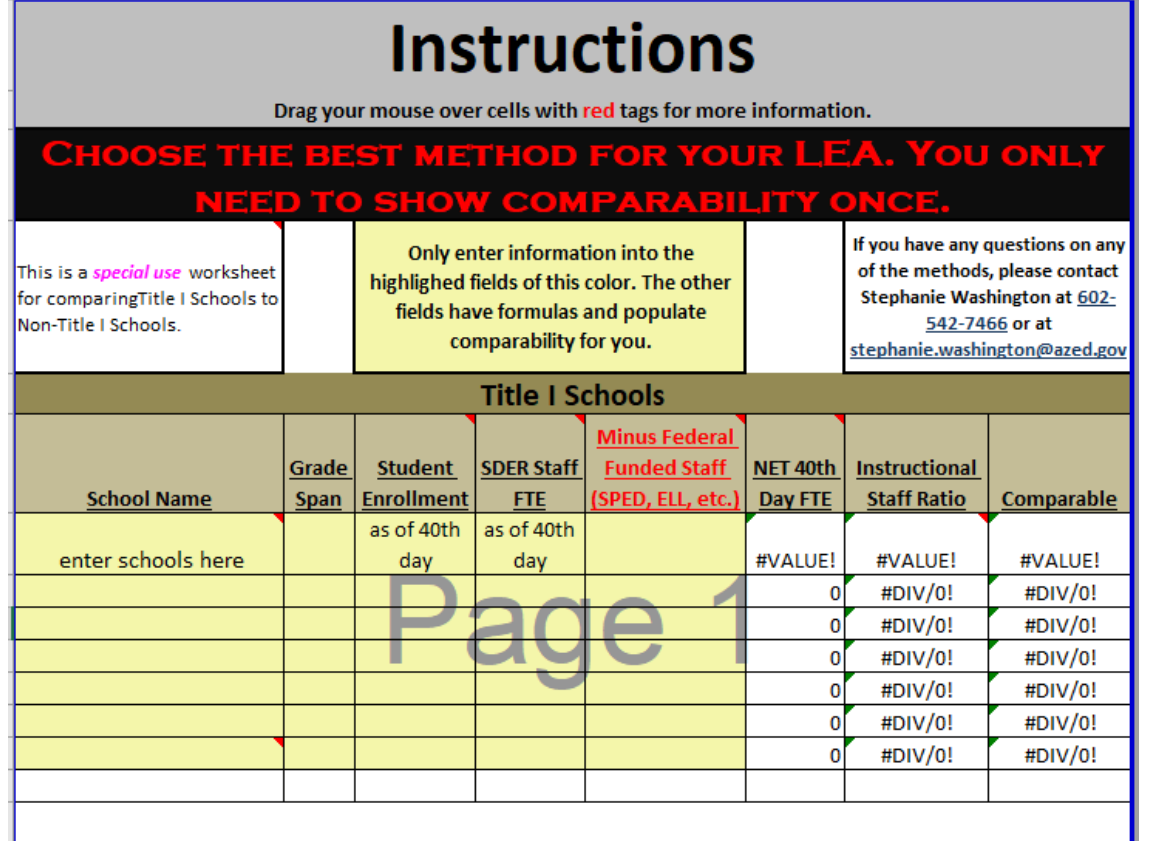

- The first page is just an EXAMPLE
- LEAs can choose any method in the workbook
- They must upload the Excel Spreadsheet, NOT a PDF
- They are only comparable if ALL change to **YES**
- "Who" they count as staff must be the same across all school sites
- SDER stands for School District Employee Reports

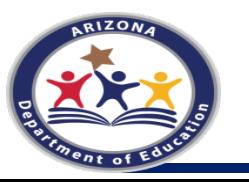

# Assurance of Comparability

The Assurance of Comparability assures that the LEA has completed the Comparability Calculation and has it, along with all supporting docuemtnation on file.

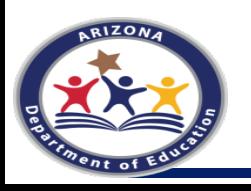

## Data Collection Assurance of **Comparability**

- 3 main parts to every **Task**
- **Big Picture**
- Purpose
	- o *Purpose*
	- o *Task Collection Tabs*
- Data Collection **Section** 
	- *Online Forms*
	- *Required Evidence*
	- *Submission*

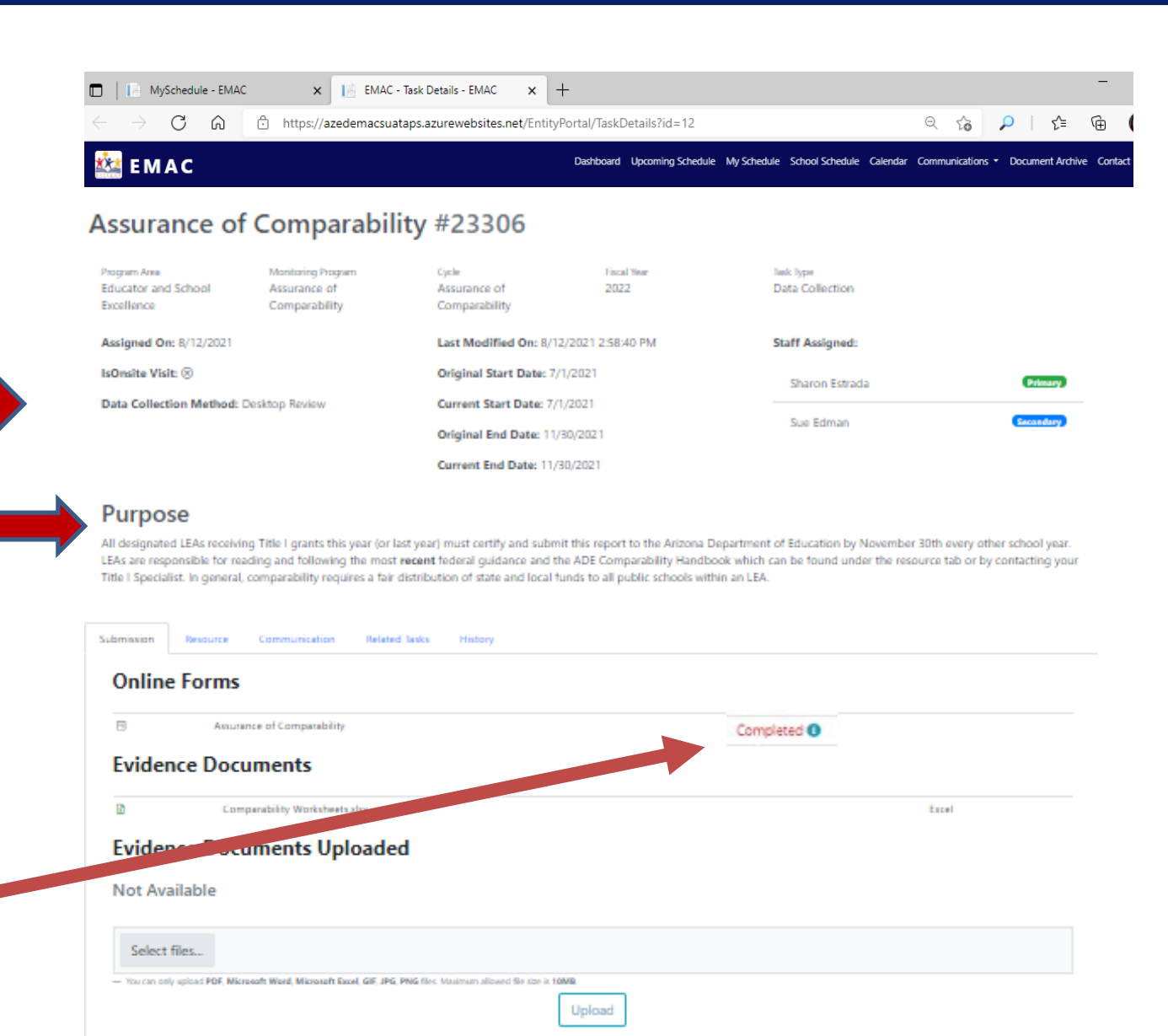

**Submit for Review** 

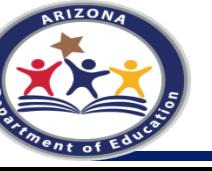

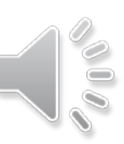

#### **Assurance of Comparability due November 30th**

Calculating Comparability is an annual requirement. Every calendar year, the LEA will calculate comparability and every year the LEA will either report the calculations or the Assurance.

All designated LEAs receiving Title I grants this year (or last year) must certify and submit this report to the Arizona Department of Education by November 30<sup>th</sup> every other school year. LEAs are responsible for reading and following the most recent federal guidance and the ADE Comparability Handbook which can be found under the "Resource" tab in EMAC, on the Title I website and by contacting your Title I Specialist. In general, comparability requires a fair distribution of state and local funds to all public schools within an LEA and the comparability calculation is one method of testing if an LEA is supplanting.

**PREPARE** - Gather your 40th day enrollment and your 40th day comparison data. Enter required information into the calculation worksheet. The ADE Worksheets will automatically calculate whether your schools are comparable or not. You only need to choose one method to do the calculation. If any of schools receive a NO, then choose another method. If all methods are exhausted and you still have schools showing not comparable, contact Stephanie Washington as soon as possible.

SHOW - LEAs must keep (1) official written procedures, which include a timeline, (2) completed LEA Schools Profile and Worksheets, (3) the data used to arrive at the entries for the Worksheets, and (4) any other supporting data.

REVIEW AND CORRECT YOUR WORK - ADE's materials set out some options if one or more schools in your LEA are not comparable. Ultimately, a failing LEA must fix the misallocation of state and local funds by December 31st. Worksheets and supporting documents showing the imbalance was corrected are required. The LEA must report noncompliance on this assurance by emailing Sharon.Estrada@azed.gov immediately.

Does your LEA have one school per grade span or is your LEA a single site LEA? - If you can answer yes to either of these questions, you are only exempt from doing the calculation. You must still do this assurance and you must have an exemption form that includes official written procedures for comparability also including a timeline.

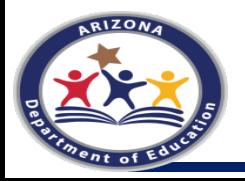

### LEA PROFILE: LIST ALL SCHOOLS AND 40TH DAY ENROLLMENT

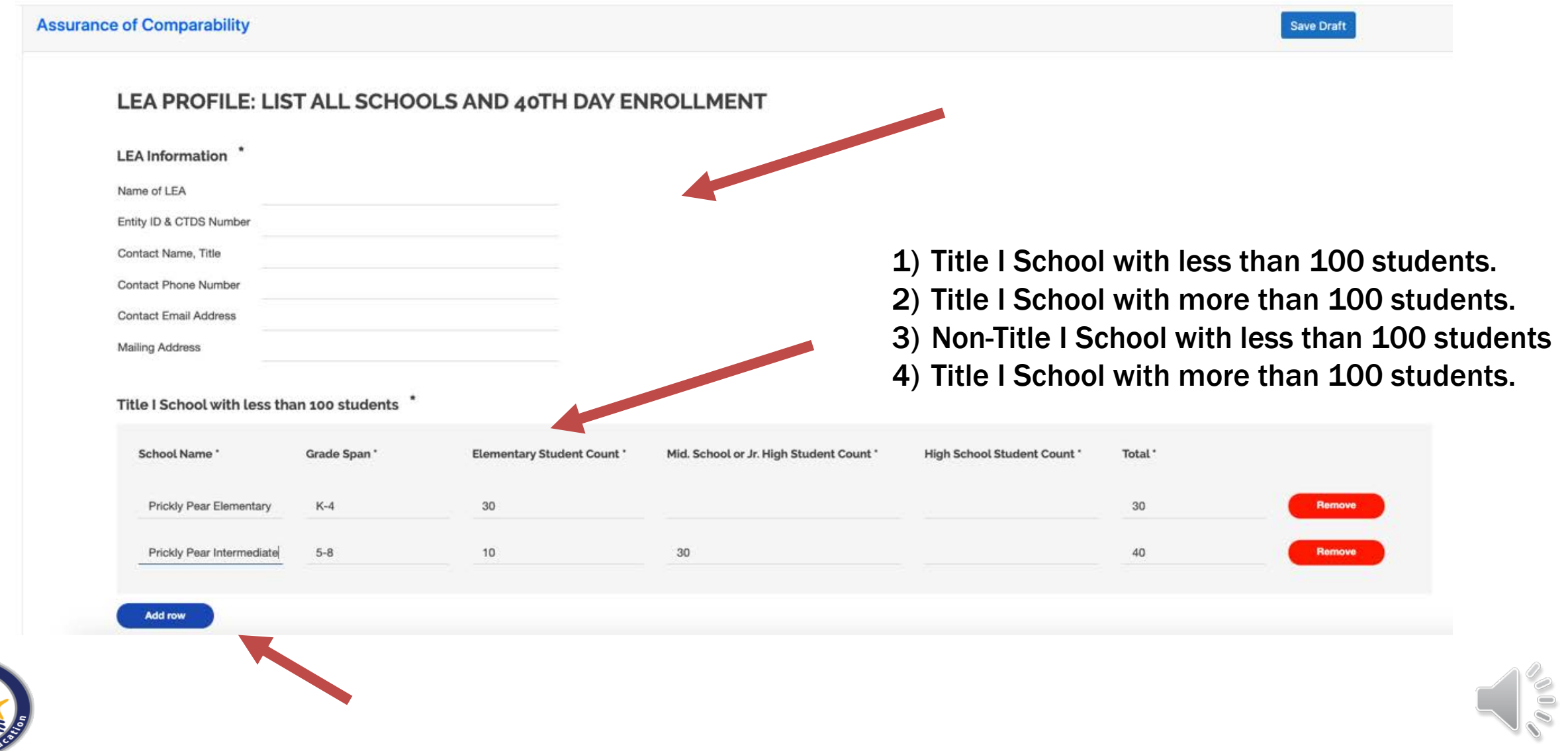

## **Assurance of Comparability Attestation**

#### PLEASE ANSWER THE FOLLOWING QUESTIONS:

Choose the correct statement based on your LEA Profile entries. \*

Single Site LEA

One School Per Grade Span

None of the Above

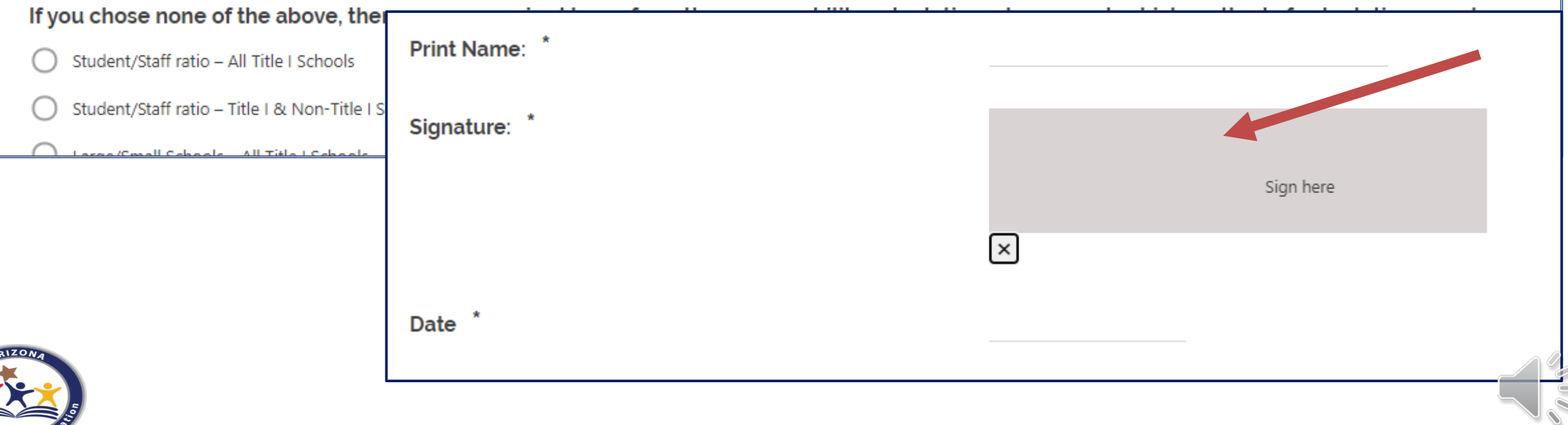

## Complete and Submit

When you are ready to "Submit for Review", double check:

- $\checkmark$  Online Form is "Completed"
- $\checkmark$  Evidence is Uploaded

To officially "Submit the Task for Review", press the Submit button at the bottom of the task.

### Task is submitted when:

- A green box will flash in the upper-righthand corner of your screen that says "Success" and
- 
- The sticker/label at the top of the Task changes to <u>Company League</u>

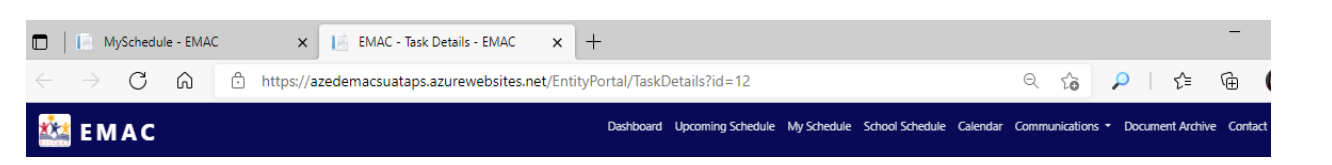

#### **Assurance of Comparability #23306**

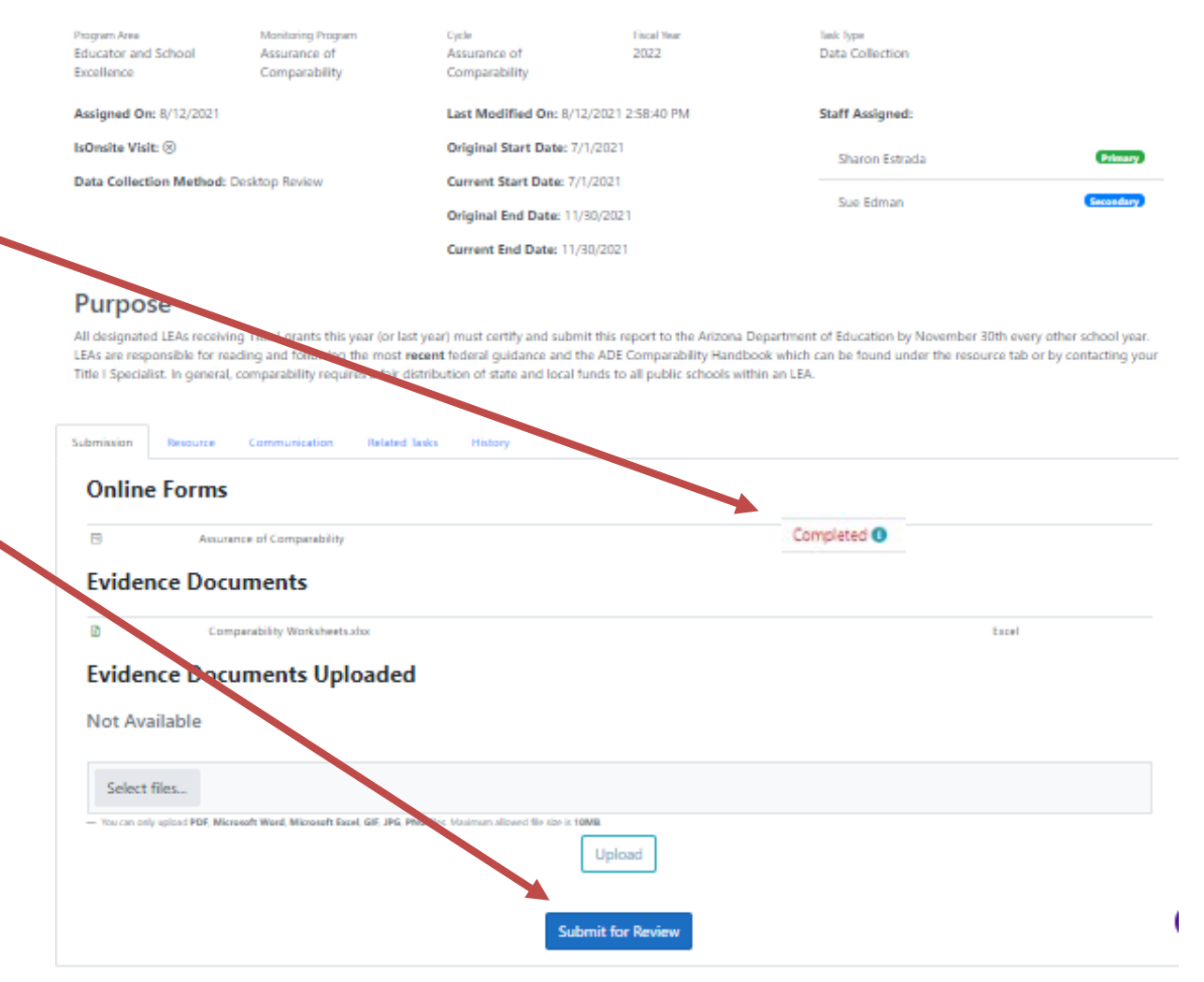

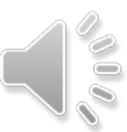